## Konfigurieren der BIOS-Richtlinie für Cisco UCS Ī

### Inhalt

[Einführung](#page-0-0) [Voraussetzungen](#page-0-1) [Anforderungen](#page-0-2) [Verwendete Komponenten](#page-0-3) [Konventionen](#page-1-0) [Hintergrundinformationen](#page-1-1) [Konfigurieren](#page-1-2) [Netzwerkdiagramm](#page-2-0) [BIOS-Richtlinienkonfiguration](#page-3-0) [Erstellen einer BIOS-Richtlinie](#page-3-1) [Zuordnen der BIOS-Richtlinie zu einem Serviceprofil](#page-7-0) **[Fehlerbehebung](#page-8-0)** [Zugehörige Informationen](#page-8-1)

### <span id="page-0-0"></span>**Einführung**

In diesem Dokument wird erläutert, wie die BIOS-Richtlinie im Cisco UCS Manager konfiguriert wird. Die BIOS-Richtlinienfunktion in Cisco UCS automatisiert den BIOS-Konfigurationsprozess.

Die herkömmliche Methode zum Einstellen des BIOS ist manuell und oft fehleranfällig. Durch Erstellen einer BIOS-Richtlinie und Zuweisen der Richtlinie zu einem Server oder einer Gruppe von Servern haben Sie die Transparenz in den BIOS-Einstellungen und der Konfiguration.

### <span id="page-0-1"></span>Voraussetzungen

### <span id="page-0-2"></span>Anforderungen

Cisco empfiehlt, dass Sie:

- Sie verfügen über fundierte Kenntnisse der Cisco UCS Server Blade-Software und -Hardware.
- Machen Sie sich mit den Komponenten und der Topologie des Cisco UCS vertraut.
- Machen Sie sich mit Cisco UCS Manager Version 1.3 vertraut.

#### <span id="page-0-3"></span>Verwendete Komponenten

Die Informationen in diesem Dokument basieren auf den folgenden Software- und Hardwareversionen:

• Cisco UCS B440-M1 Blade-Server

• Cisco UCS Manager Version 1.3

Die Informationen in diesem Dokument wurden von den Geräten in einer bestimmten Laborumgebung erstellt. Alle in diesem Dokument verwendeten Geräte haben mit einer leeren (Standard-)Konfiguration begonnen. Wenn Ihr Netzwerk in Betrieb ist, stellen Sie sicher, dass Sie die potenziellen Auswirkungen eines Befehls verstehen.

#### <span id="page-1-0"></span>Konventionen

Weitere Informationen zu Dokumentkonventionen finden Sie in den [Cisco Technical Tips](//www.cisco.com/en/US/tech/tk801/tk36/technologies_tech_note09186a0080121ac5.shtml) [Conventions](//www.cisco.com/en/US/tech/tk801/tk36/technologies_tech_note09186a0080121ac5.shtml) (Technische Tipps zu Konventionen von Cisco).

### <span id="page-1-1"></span>Hintergrundinformationen

BIOS-Richtlinie ist eine Richtlinie, die die Konfiguration von BIOS-Einstellungen automatisiert. Sie können eine oder mehrere BIOS-Richtlinien erstellen, die eine bestimmte Gruppierung von BIOS-Einstellungen enthalten, die den Anforderungen eines Servers oder einer Gruppe von Servern entsprechen. Wenn Sie keine BIOS-Richtlinie für einen Server angeben, werden die Standard-BIOS-Einstellungen auf den Server angewendet. Diese Standard-BIOS-Einstellungen können jedoch nach Bedarf selbst konfiguriert werden. Wenn eine BIOS-Richtlinie angegeben wird, hat die Richtlinie Vorrang vor den BIOS-Standardeinstellungen.

Änderungen an den Standard-BIOS-Einstellungen wirken sich nicht auf einen Server aus, dem eine BIOS-Richtlinie zugeordnet ist, da die BIOS-Richtlinie Vorrang vor den Standard-BIOS-Einstellungen hat. Wenn der Benutzer in der BIOS-Richtlinie den Wert als Plattformstandard belässt, bezieht sich der UCS Manager jedoch auf die BIOS-Standardwerte dieser Plattform (Server > Policies > BIOS Defaults) und verwendet den in den BIOS-Standardwerten angegebenen Wert.

In solchen Fällen kann der Benutzer sowohl die BIOS-Richtlinie als auch die BIOS-Standardwerte verwenden. Dies ist erforderlich, da einige Benutzer möglicherweise nur wenige Einstellungen in der Richtlinie anpassen und für die übrigen Einstellungen BIOS-Standardwerte verwenden möchten.

Wenn der Benutzer beispielsweise eine BIOS-Richtlinie 'test policy' erstellt und diese Werte angibt:

- 'disabled' für Turbo Boost
- 'platform-default' für Hyper Threading

Die BIOS-Standardwerte für die Plattform haben folgende Werte:

- 'enabled' für Turbo Boost
- 'aktiviert' für Hyper Threading

Der Endergebnis ist der Turbo Boost als 'disabled' (deaktiviert) und der Hyper Threading als 'enabled' (aktiviert) eingestellt.

Wenn eine Konfigurationsänderung über eine BIOS-Richtlinie oder Standard-BIOS-Einstellungen vorgenommen wird, leitet der UCS Manager diese Änderungen sofort an den CIMC-Puffer weiter. Diese Änderungen treten erst nach dem Neustart des Servers in Kraft.

### <span id="page-1-2"></span>**Konfigurieren**

Diese BIOS-Einstellungen können über eine BIOS-Richtlinie konfiguriert werden:

- 1. leiser Start
- 2. Wiederaufnehmen von Wechselstrom bei Stromausfall
- 3. Lockerung der Frontblende
- 4. Turbo-Boost
- 5. Erweiterte Intel SpeedStep
- 6. Hyper-Threading
- 7. Virtualisierungstechnologie
- 8. Bericht Prozessor C3
- 9. Bericht Prozessor C6
- 10. VT für direkte E/A
- 11. Remote unterbrechen
- 12. Unterstützung von Kohärenz
- 13. ATS-Unterstützung
- 14. Weiterleitung über DMA-Support
- 15. RAS-Speicherkonfiguration
- 16. NUMMER
- 17. LV DDR-Modus
- 18. Spiegelung-Modus (Dieser Modus wird in der GUI angezeigt, wenn die RAS-Konfiguration des Speichers auf "Spiegelungsmodus" festgelegt ist.)
- 19. Konsolenumleitung
- 20. BaudRate

Hinweis: Diese Einstellungen in der BIOS-Richtlinie sind eine Übermenge von Einstellungen für alle Plattformen. Daher sind einige dieser Einstellungen für bestimmte Plattformen nicht anwendbar.

#### <span id="page-2-0"></span>Netzwerkdiagramm

In diesem Dokument wird die folgende Netzwerkeinrichtung verwendet:

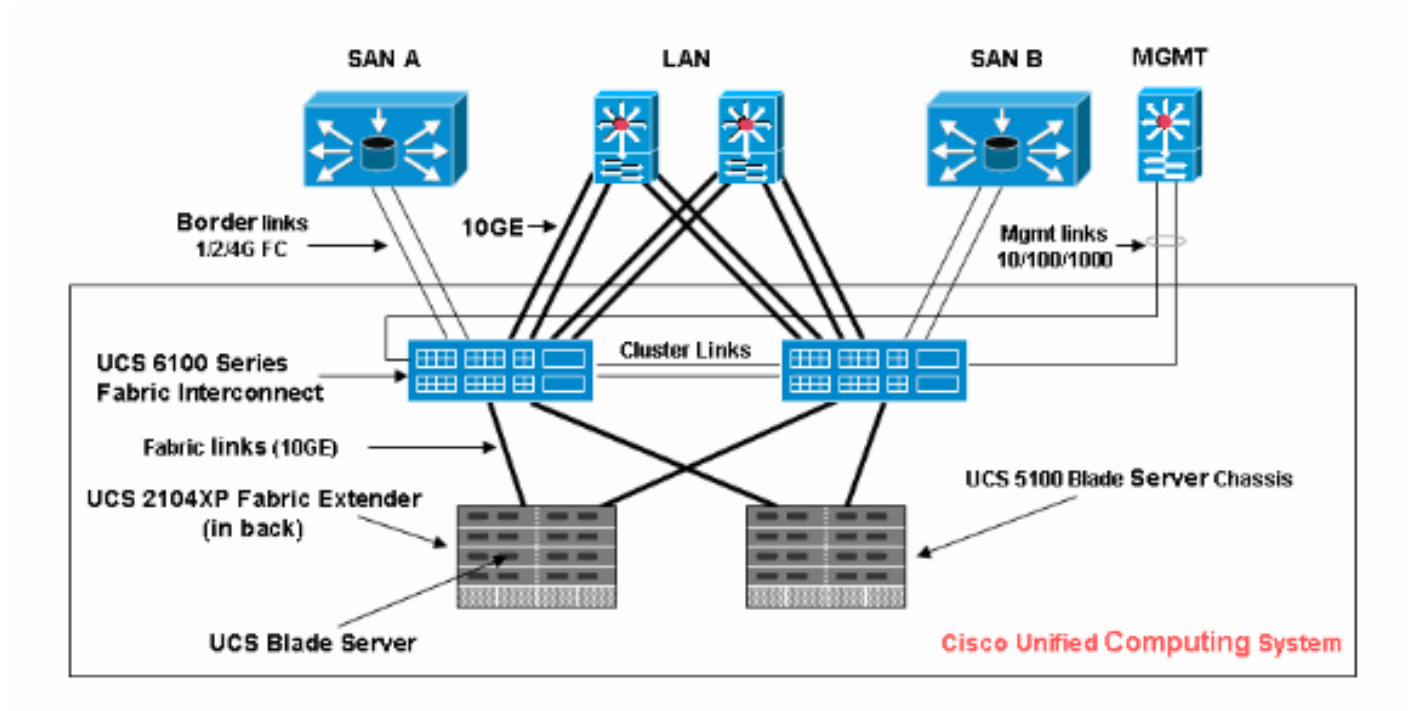

#### <span id="page-3-0"></span>BIOS-Richtlinienkonfiguration

Damit eine BIOS-Richtlinienkonfiguration funktioniert, müssen Sie zunächst eine BIOS-Richtlinie erstellen und diese dann einem Serviceprofil zuordnen, das dann einem Server oder einer Servergruppe zugeordnet werden kann.

#### <span id="page-3-1"></span>Erstellen einer BIOS-Richtlinie

Gehen Sie wie folgt vor, um eine BIOS-Richtlinie zu erstellen:

Melden Sie sich beim UCS Manager an, und navigieren Sie zur Registerkarte 1. **Server** 

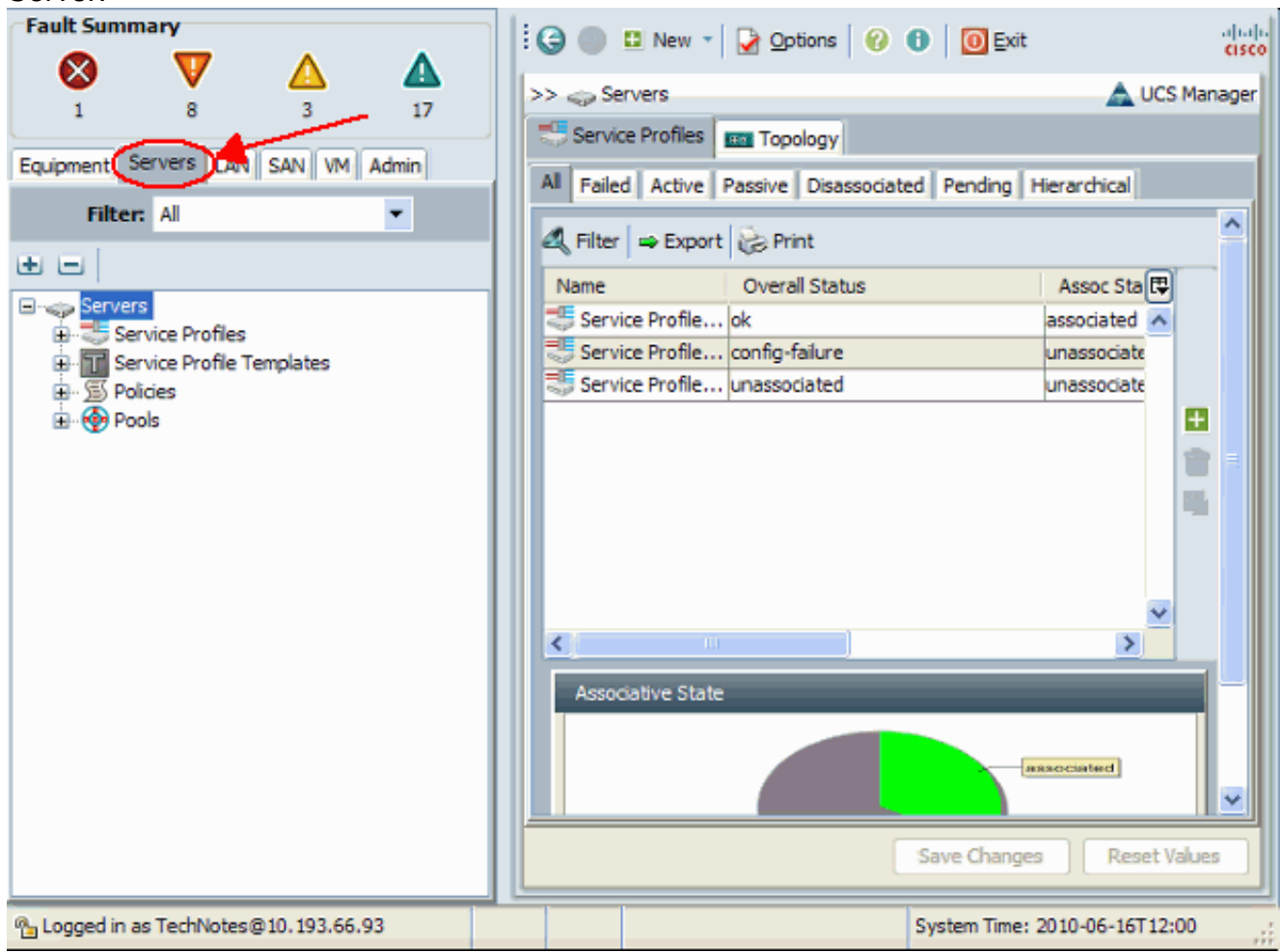

2. Öffnen Sie **Richtlinien**, und wählen Sie **BIOS-Richtlinien aus**. Klicken Sie auf das + Symbol, um eine neue BIOS-Richtlinie zu erstellen.

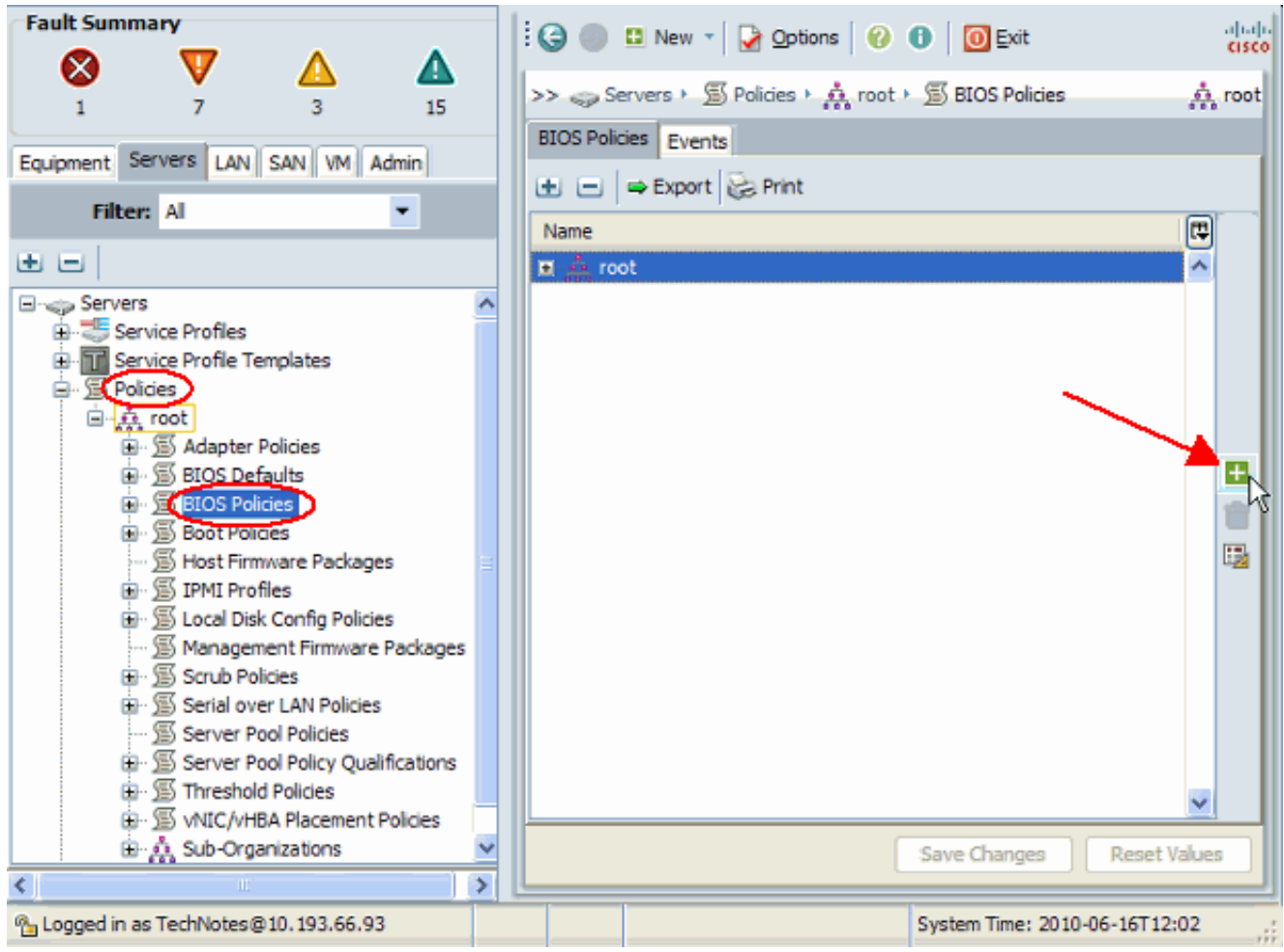

Hinweis: Wenn Sie Unterorganisationen unter dem Root erstellt haben und eine BIOS-Richtlinie für eine der Unterorganisationen erstellen müssen, wählen Sie diese Unterorganisation aus, und klicken Sie auf das + Symbol.

Geben Sie im Hauptabschnitt einen Namen für die neue BIOS-Richtlinie ein, und geben Sie 3.die Werte für die BIOS-Einstellungen an, oder belassen Sie die Standardwerte. Klicken Sie auf

### Weiter.

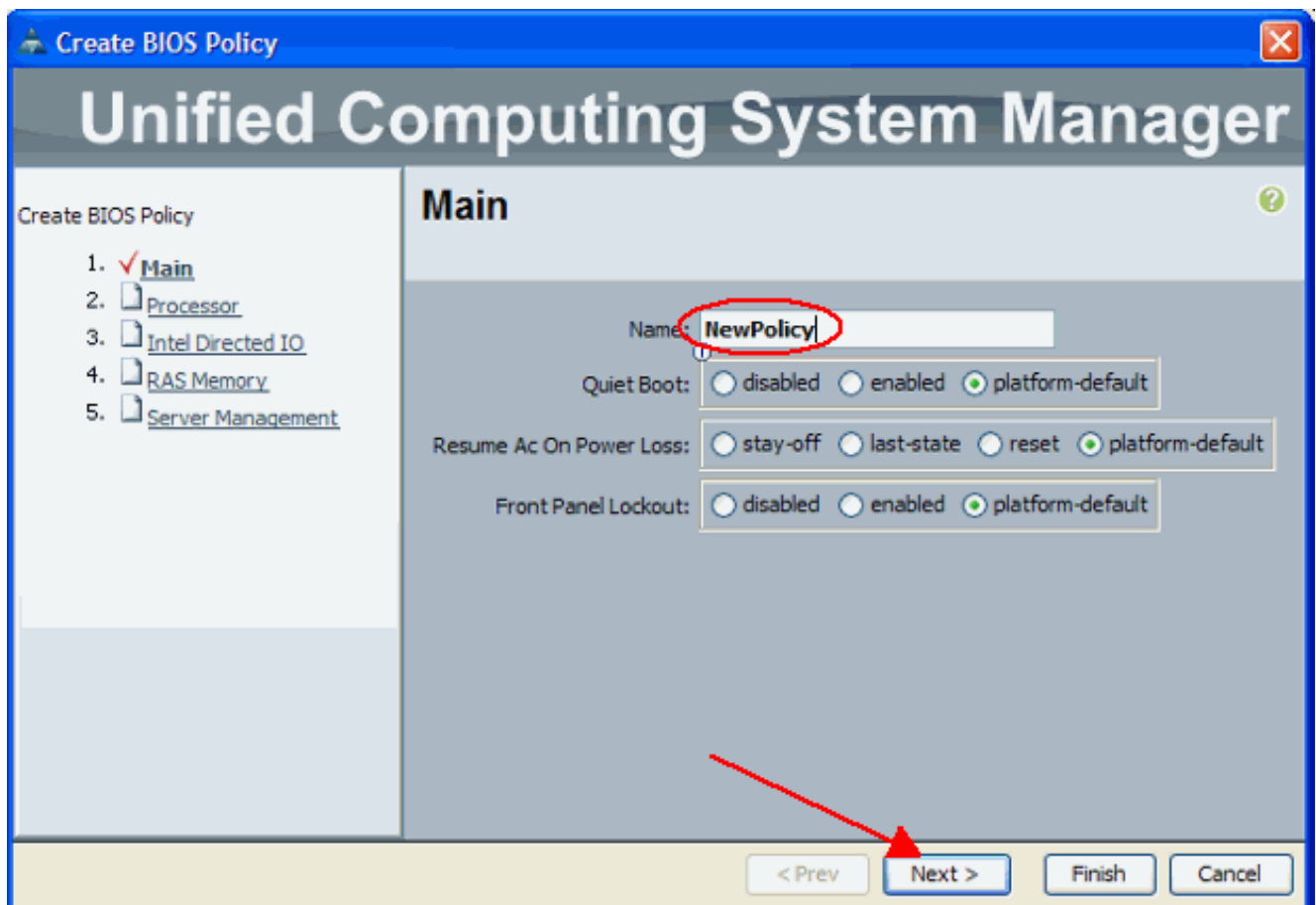

Geben Sie im Abschnitt Prozessor die Werte für die BIOS-Einstellungen an, oder belassen 4. Sie die Standardwerte. Klicken Sie auf

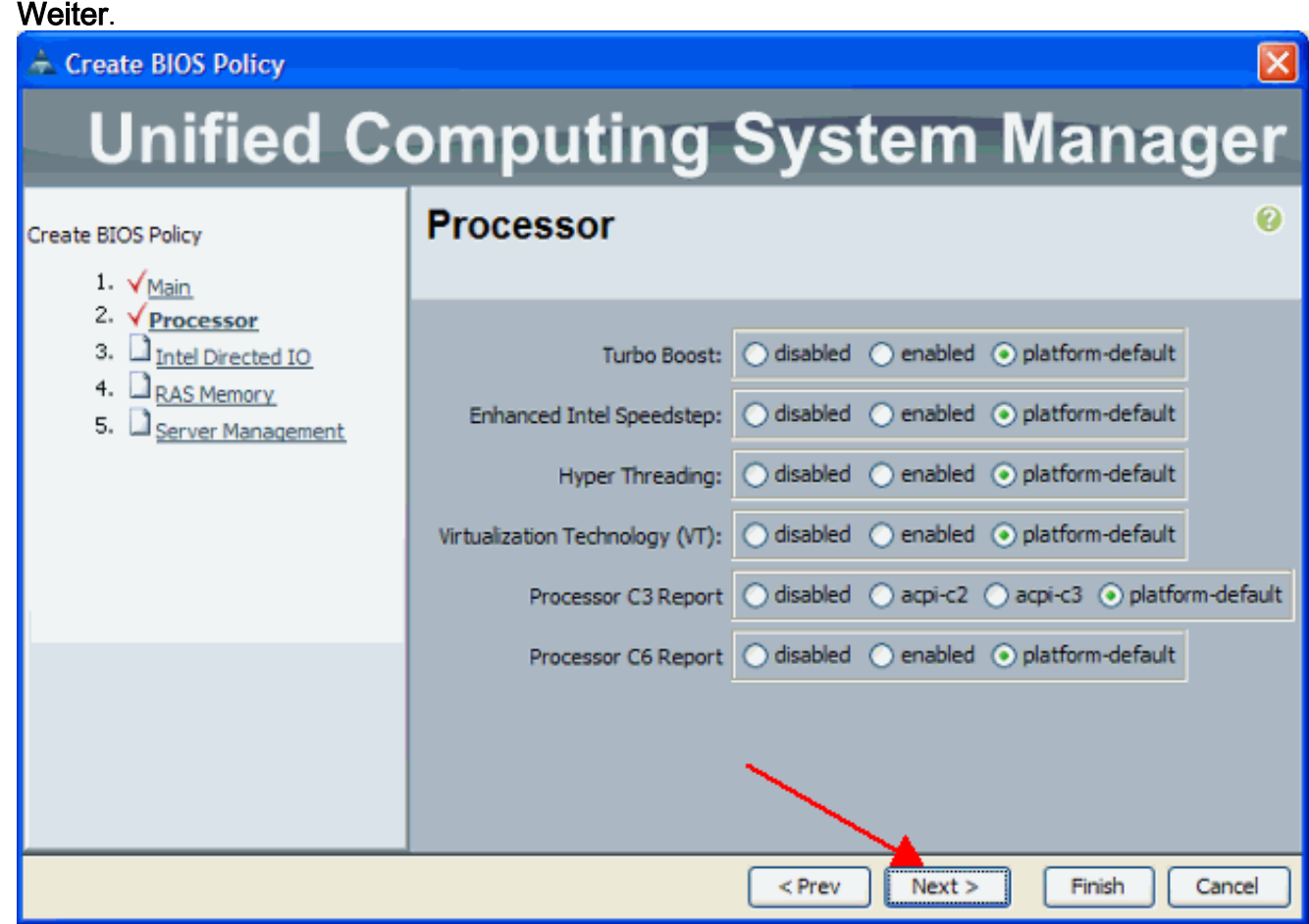

Geben Sie im Abschnitt "Intel Directed IO" die Werte für die BIOS-Einstellungen an, oder 5.belassen Sie die Standardwerte. Klicken Sie auf

#### Weiter.

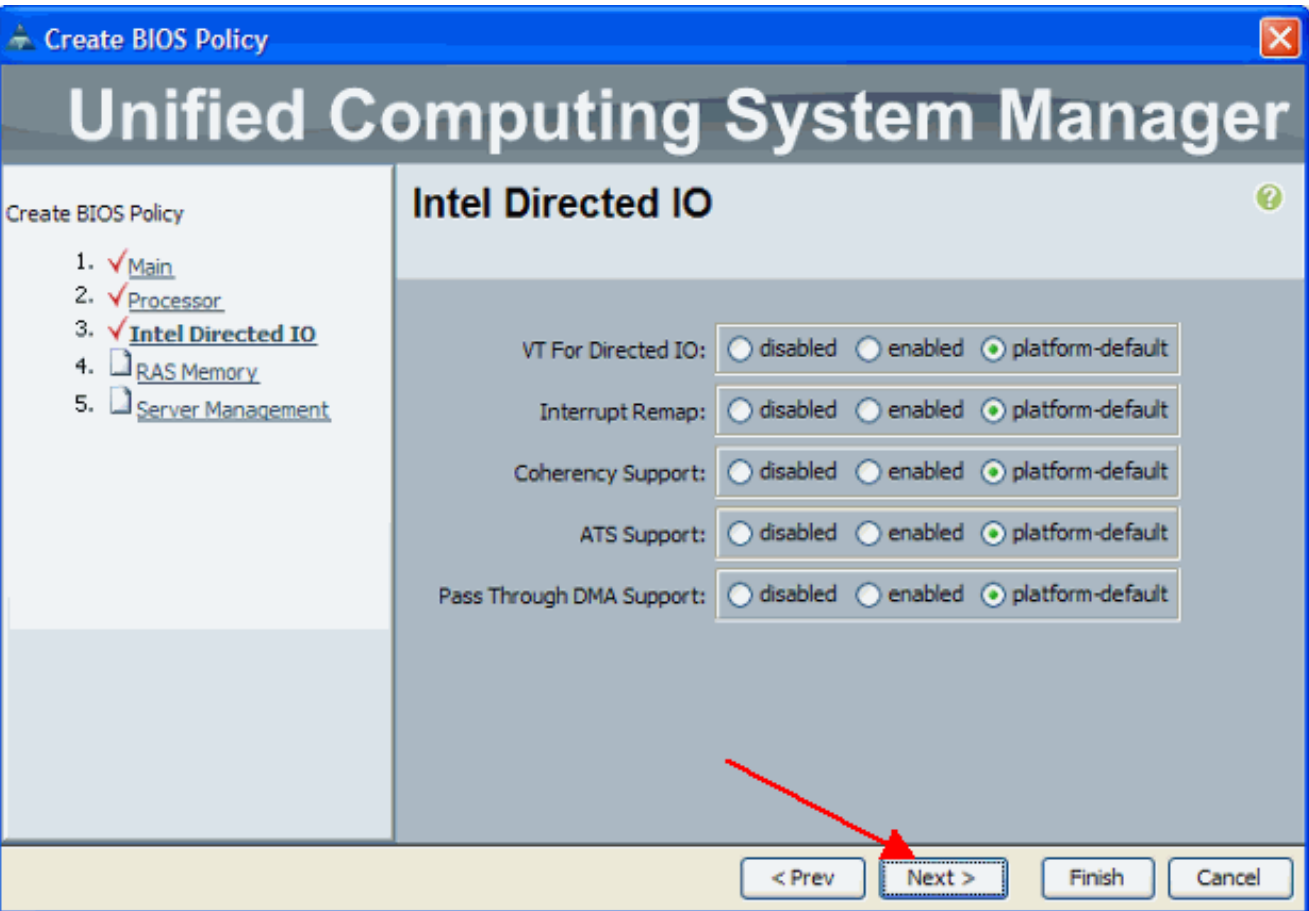

6. Geben Sie im Abschnitt RAS Memory (RAS-Speicher) die Werte für die BIOS-Einstellungen an, oder belassen Sie die Standardwerte. Klicken Sie auf Weiter.

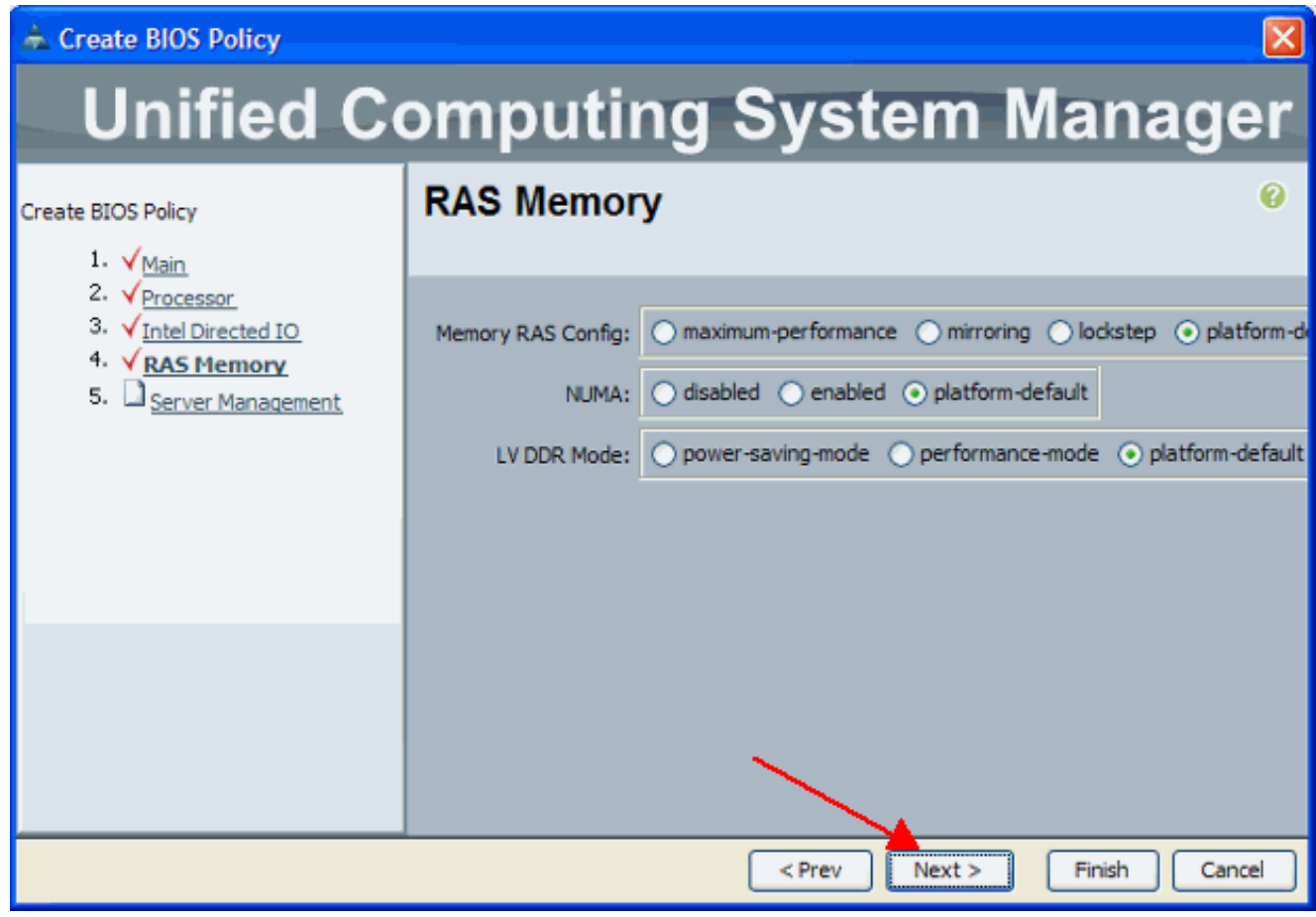

7. Geben Sie im Abschnitt Serververwaltung die Werte für die BIOS-Einstellungen an, oder

#### belassen Sie die Standardwerte. Klicken Sie auf Fertig stellen.

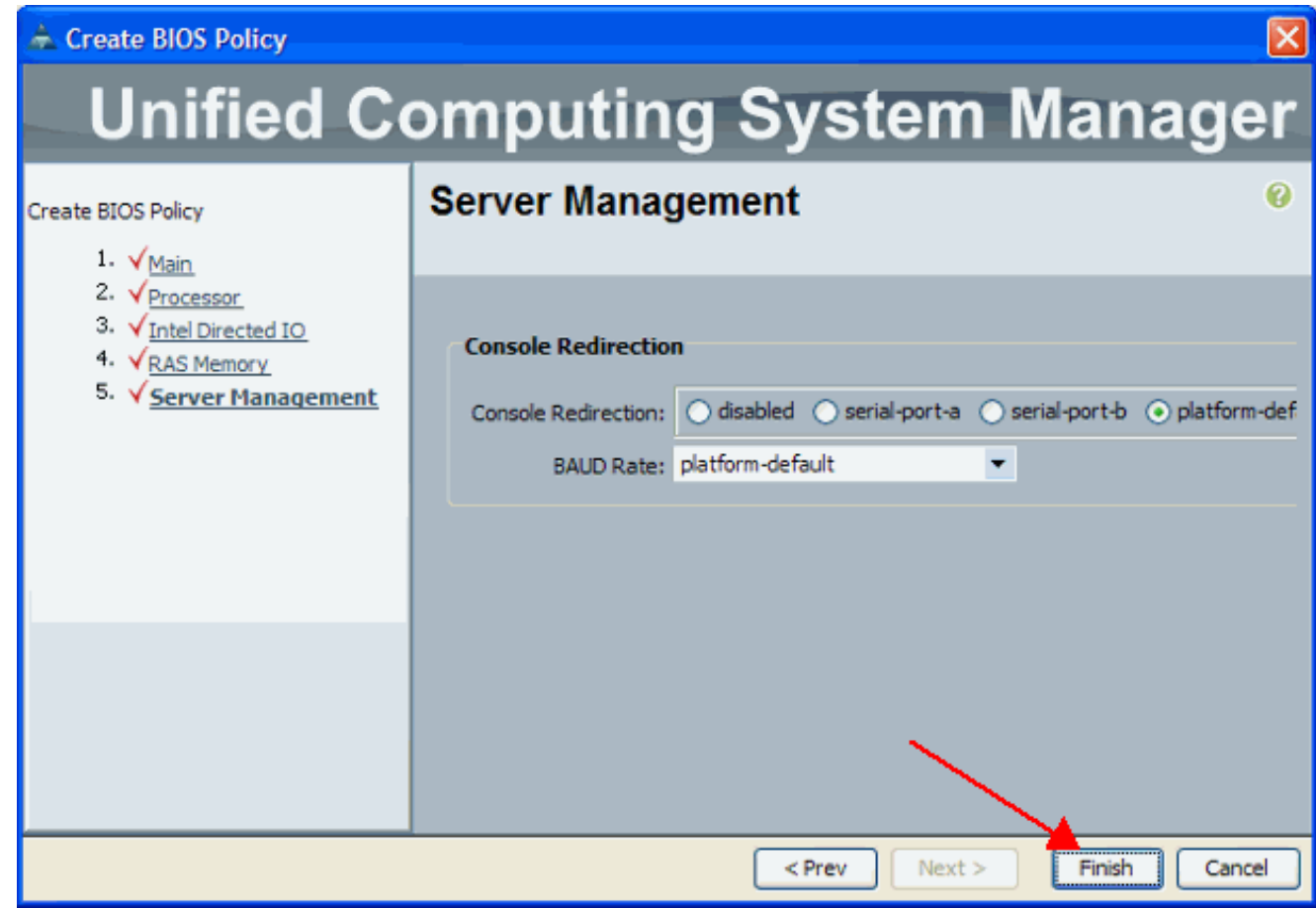

### <span id="page-7-0"></span>Zuordnen der BIOS-Richtlinie zu einem Serviceprofil

Nachdem Sie eine neue BIOS-Richtlinie erstellt haben, fügen Sie sie an ein Serviceprofil an, um sie auf einen Server oder eine Gruppe von Servern anzuwenden. Weitere Informationen zum Erstellen eines Serviceprofils für [Cisco UCS Blade](//www.cisco.com/en/US/products/ps10281/products_configuration_example09186a0080af7515.shtml) finden Sie unter [Serviceprofil erstellen.](//www.cisco.com/en/US/products/ps10281/products_configuration_example09186a0080af7515.shtml) Wenn Sie ein Serviceprofil erstellen, erweitern Sie im Abschnitt Betriebsrichtlinien die BIOS-Konfiguration und weisen Sie ihm die neu erstellte BIOS-Richtlinie zu. Klicken Sie auf Fertig stellen.

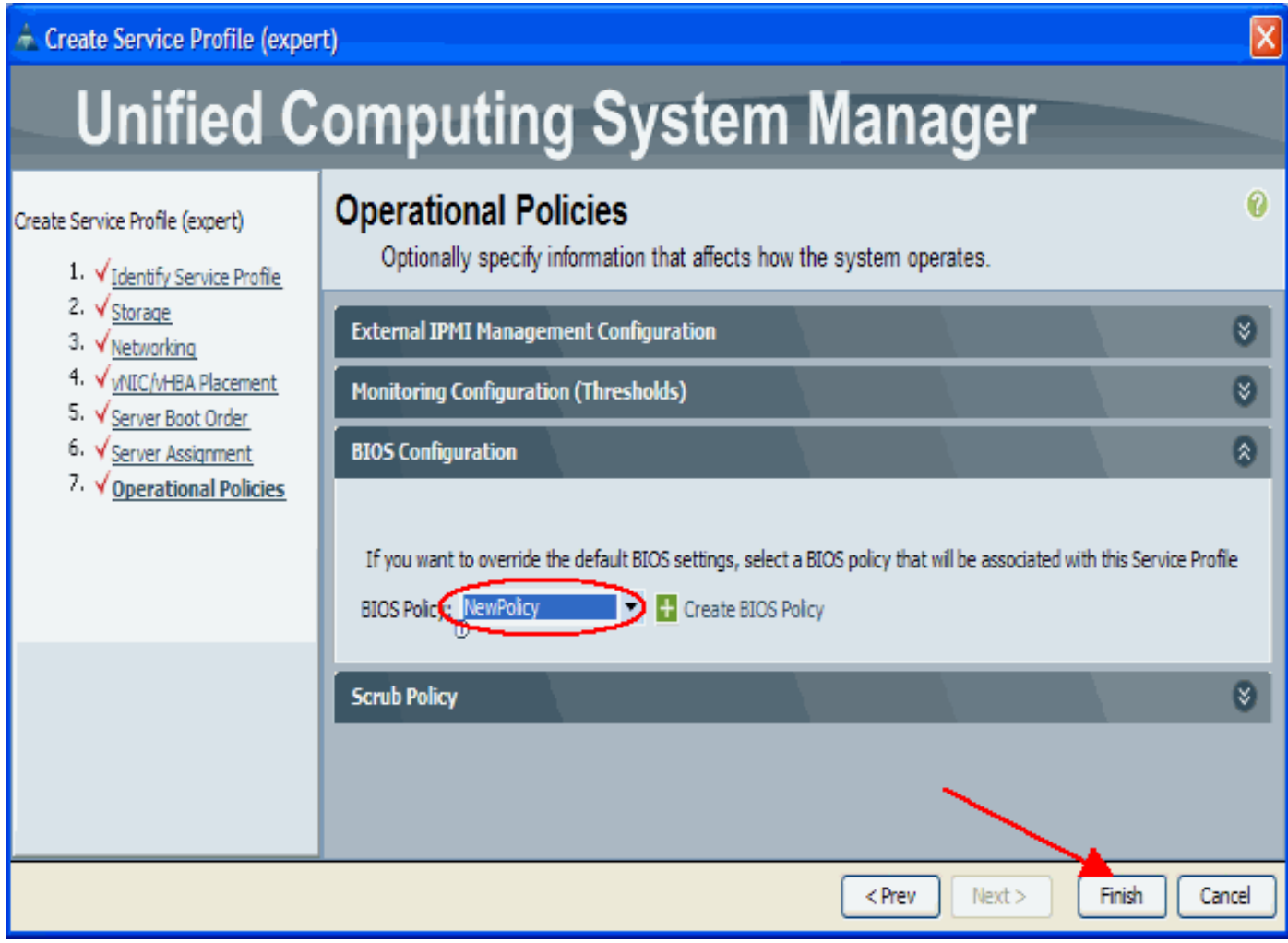

## <span id="page-8-0"></span>**Fehlerbehebung**

Für diese Konfiguration sind derzeit keine spezifischen Informationen zur Fehlerbehebung verfügbar.

# <span id="page-8-1"></span>Zugehörige Informationen

- [Erstellen von Pools zur Vereinfachung des Blade-Managements im Cisco UCS](//www.cisco.com/en/US/products/ps10281/products_configuration_example09186a0080ae0f40.shtml?referring_site=bodynav)
- [Technischer Support und Dokumentation Cisco Systems](//www.cisco.com/cisco/web/support/index.html?referring_site=bodynav)